## 「動画」を再生するには

以下のようにすれば、Window Media Player を使って、動画が見られるようになります。

1.「連合演奏会」の『動画』のページが、下のように開きます。

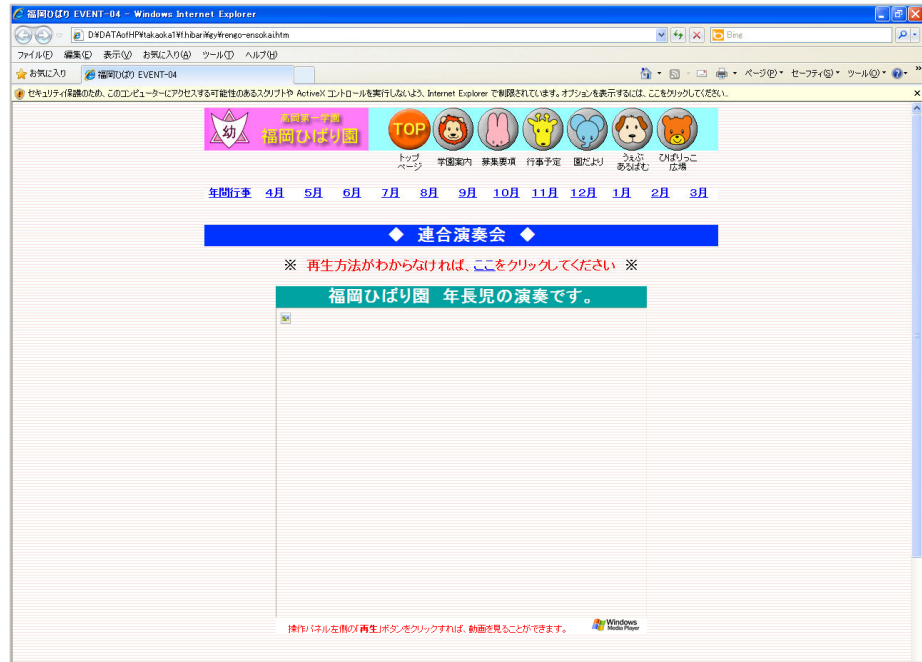

- 2.この画面上部の 「セキュリティ保護のため、このコンピューターにアクセスする可能性のある・・・・・・」 の表示をクリックする
- ※注意 『×』 はクリックしないでください。 動画が見られなくなります。

高尚第一字前

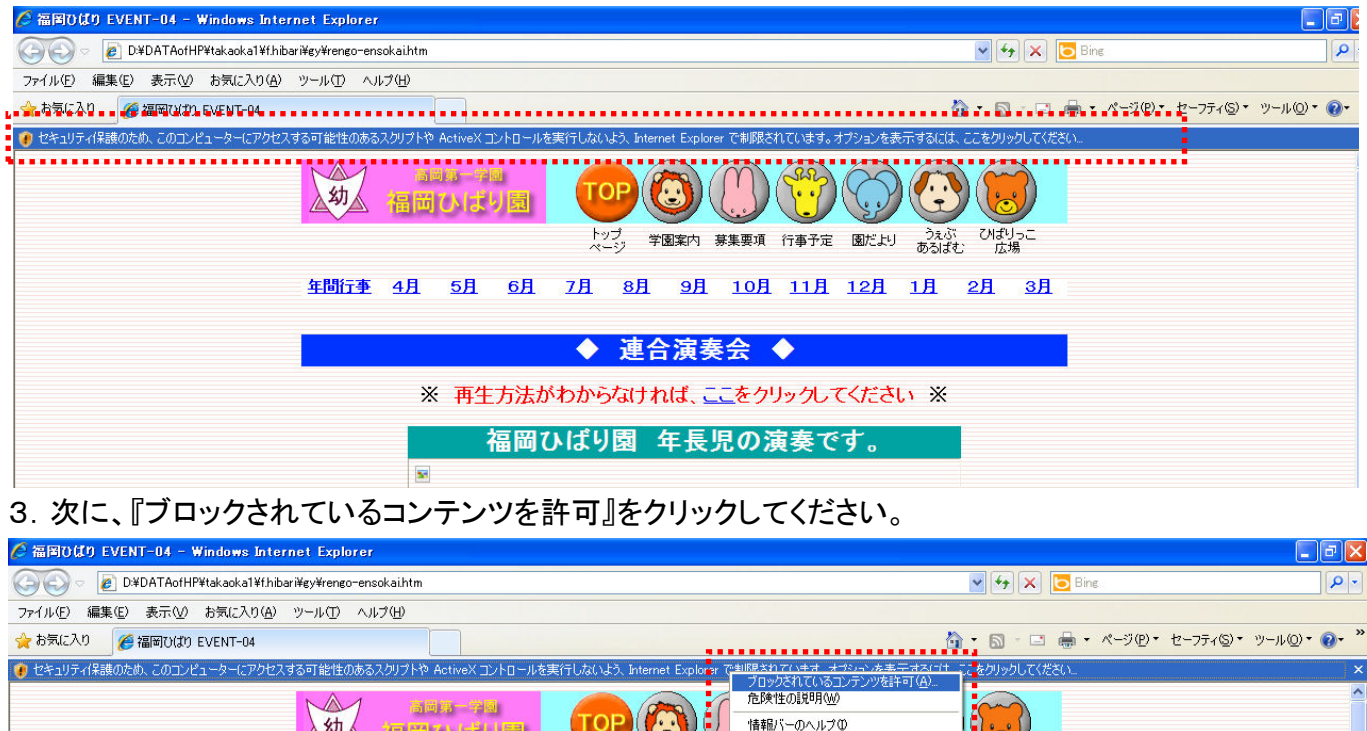

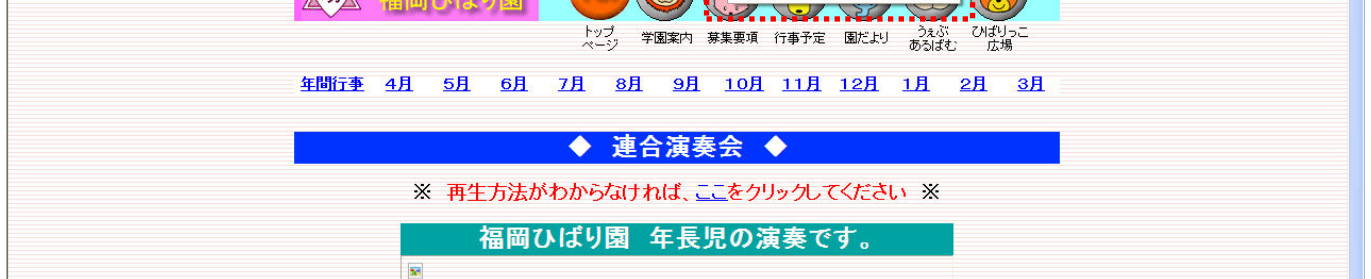

WEN

体制に一の人工プロ

F

## 4. 最後に、セキュリティーの警告で、『はい』をクリックしてください。

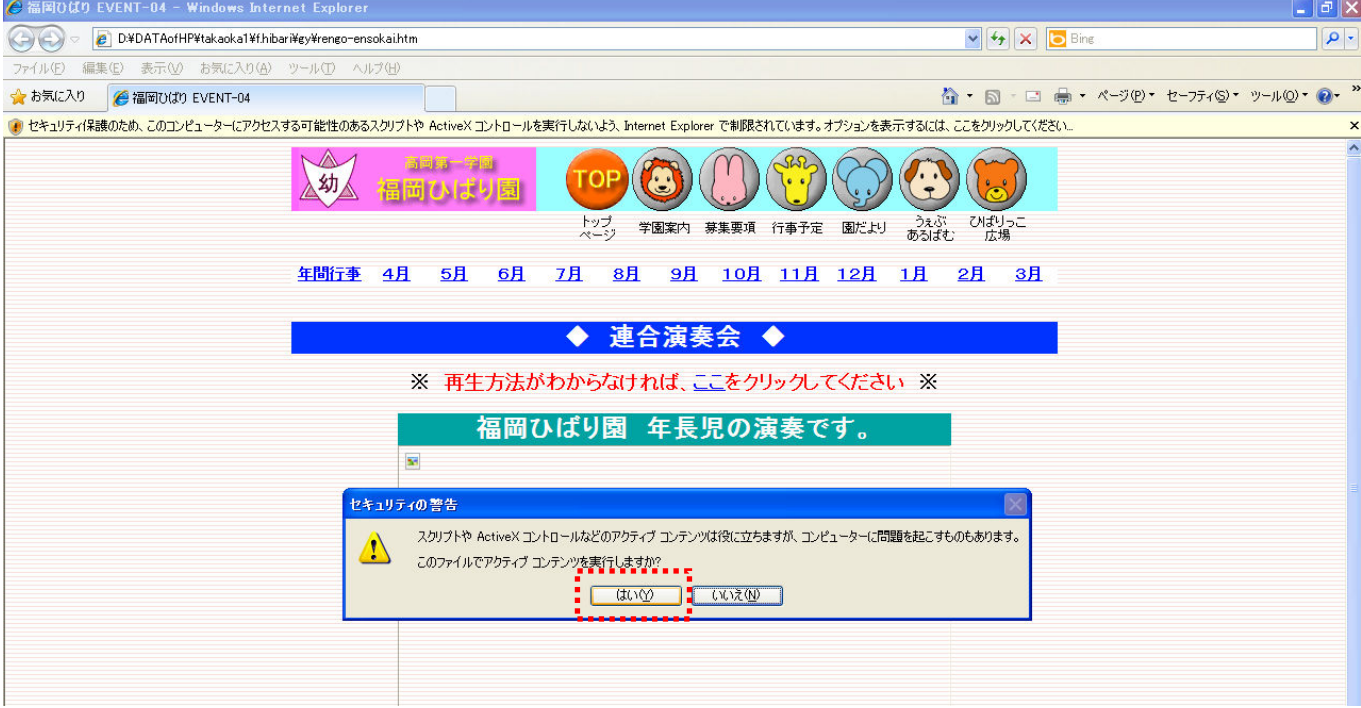

5、Window Media Player で操作パネル左側の「再生」ボタンをクリックすれば、動画を見ることができます。

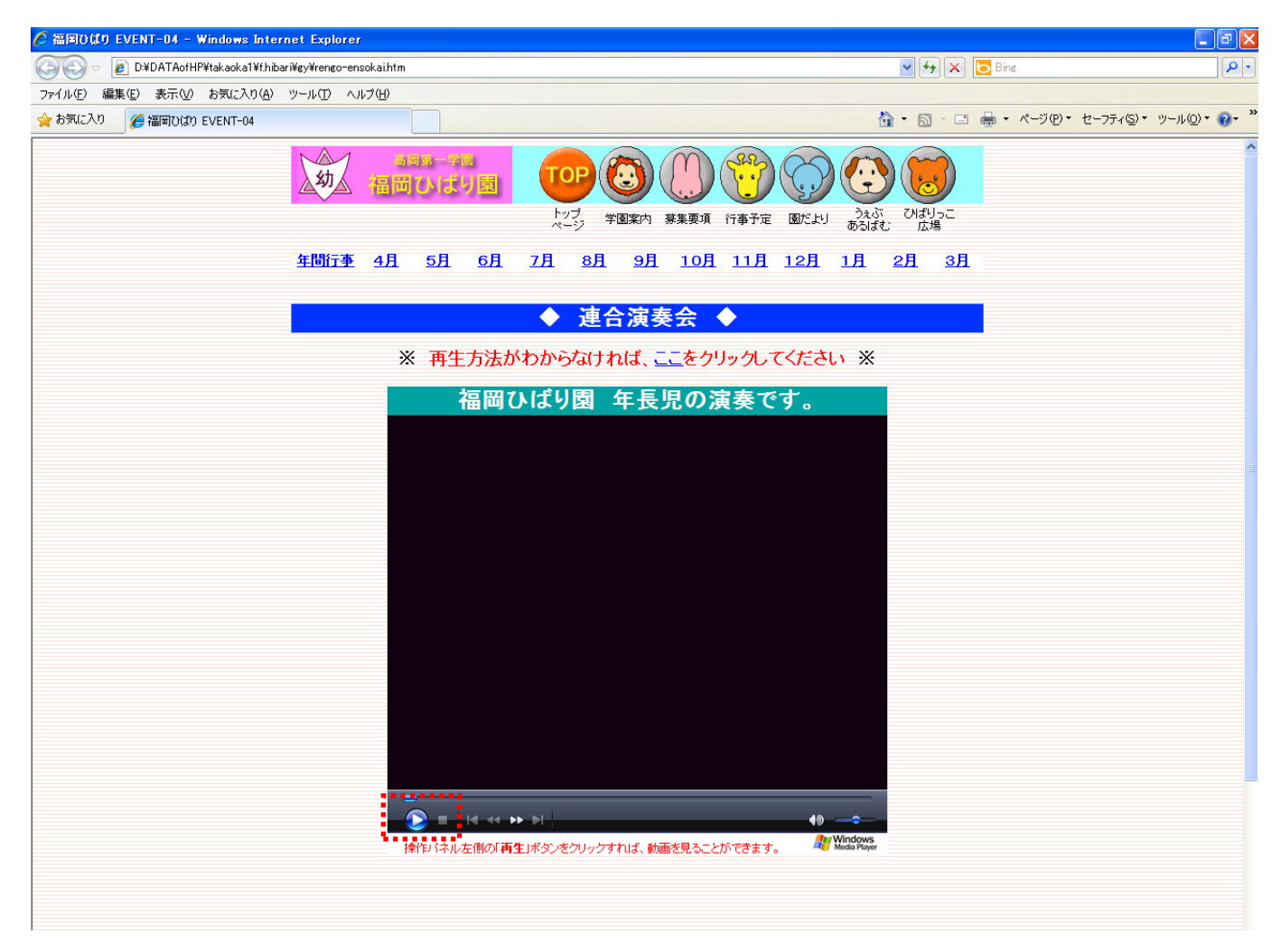